Compiling and running Fortran, C, and C++ programs on *Kraken*. *Draft version 2012.01.11*

We shall assume that your program is ready to compile. Each language has its own compile command, however the syntax is the same. If your program name is test.f, test.c, or test.cpp, the three commands, respectively would be

[bccd@node000:](mailto:bccd@node000)~\$ gfortran -o test test.f

[bccd@node000:](mailto:bccd@node000)~\$ gcc -o test test.c

 $\underline{bccd}$ @node000: $\sim$ \$ g++ -o test test.cpp

If compiled correctly, you will get another prompt. The standard format for compiling is as follows:

[bccd@node000:](mailto:bccd@node000)~\$ g*language* -o executable\_name program\_name.*language*

As an example, if I have a program named HelloWorld\_Fortran.f, then I can compile, as in the following image:

```
▲
bccd@node000:~/SupremeOverlords/karls_shit$ ls -ltr
total 252
-rw-r--r-- 1 bood bood 3056 Oct 25 2010 HelloWorld.c
-rw-r--r-- 1 bccd bccd 8719 Dec 16 20:09 matgendiag
-rw-r--r-- 1 bccd bccd 1736 Dec 16 21:06 matrix generator diag.c
-rw-r-r--1 bood bood 141 Dec 28 18:36 machines<br>-rw-r--r--1 bood bood 567 Dec 28 19:22 Makefile
-rw-r--r-- 1 bccd bccd 106212 Dec 28 20:44 HelloWorld.o
-rw-r--r-- 1 bood bood 82356 Dec 28 20:44 HelloWorld
-rw-r--r-- 1 bood bood 103 Jan 10 18:41 HelloWorld C.c
-rw-r--r-- 1 bccd bccd 144 Jan 10 18:57 HelloWorld CPP.cpp
-rw-r--r-- 1 bccd bccd 127 Jan 10 19:16 HelloWorld Fortran.f
-<b>rwxr-xr-x</b> 1 <b>bccd</b> <b>bccd</b> 6320 Jan 11 18:27 <b>HelloWorld_C</b><br>-<b>rwxr-xr-x</b> 1 <b>bccd</b> <b>bccd</b> 7664 Jan 11 18:28 <b>HelloWorld_CPP</b>bccd@node000:~/SupremeOverlords/karls_shit$ gfortran -o HelloWorld_Fortran Hello
World_Fortran.f
bccd@node000:~/SupremeOverlords/karls shit$
```
As you can see, a new command prompt has popped up. If your program did not compile, you would receive error/warning messages. Although, if you only have warning messages, then you should have still ended up with a compiled program.

So if we go ahead and list the directory again, there should be a new file (an executable), named HelloWorld\_Fortran.

```
▲
-rw-r--r-- 1 bood bood 82356 Dec 28 20:44 HelloWorld
-rw-r--r-- 1 bccd bccd 103 Jan 10 18:41 HelloWorld C.c
-rw-r--r-- 1 bccd bccd 144 Jan 10 18:57 HelloWorld CPP.cpp
-rw-r--r-- 1 bood bood 127 Jan 10 19:16 HelloWorld Fortran.f
-rwxr-xr-x 1 bccd bccd 6320 Jan 11 18:27 HelloWorld C
-rwxr-xr-x 1 bccd bccd 7664 Jan 11 18:28 HelloWorld CPP
bccd@node000:~/SupremeOverlords/karls shit$ gfortran -o HelloWorld Fortran Hello
World Fortran.f
bccd@node000:~/SupremeOverlords/karls shit$ ls -ltr
total 260
-rw-r--r-- 1 bood bood 3056 Oct 25 2010 HelloWorld.c
-rw-r--r-- 1 bccd bccd 8719 Dec 16 20:09 matgendiag
-rw-r--r-- 1 bccd bccd 1736 Dec 16 21:06 matrix_generator_diag.c
-rw-r--r-- 1 bood bood 141 Dec 28 18:36 machines
-rw-r--r-- 1 bccd bccd 567 Dec 28 19:22 Makefile
-rw-r--r-- 1 bood bood 106212 Dec 28 20:44 HelloWorld.o
-rw-r--r-- 1 bood bood 82356 Dec 28 20:44 HelloWorld
-rw-r--r-- 1 bccd bccd 103 Jan 10 18:41 HelloWorld C.c
-rw-r--r-- 1 bood bood 144 Jan 10 18:57 HelloWorld_CPP.cpp<br>-rw-r--r-- 1 bood bood 127 Jan 10 19:16 HelloWorld_CPP.cpp<br>-rwxr-xr-x 1 bood bood 6320 Jan 11 18:27 HelloWorld_C
                                                                                       1
-rwxr-xr-x 1 bccd bccd 7664 Jan 11 18:28 HelloWorld_CPP
-rwxr-xr-x 1 bccd bccd 7441 Jan 11 18:34 HelloWorld Fortran
bccd@node000:~/SupremeOverlords/karls shit$
```
And since we did a listing in time order, reversed, the most recently created program shows up at the bottom of the list.

We can now execute the program, under the assumption that it needs no extra parameters using the command:

## [bccd@node000:](mailto:bccd@node000)~\$ ./HelloWorld Fortran

The ./ tells the OS to include the current directory, of which you are working in, when it looks for the executable named "HelloWorld Fortran". Else, the OS uses the standard path of /usr or /usr/bin to look for the executable.

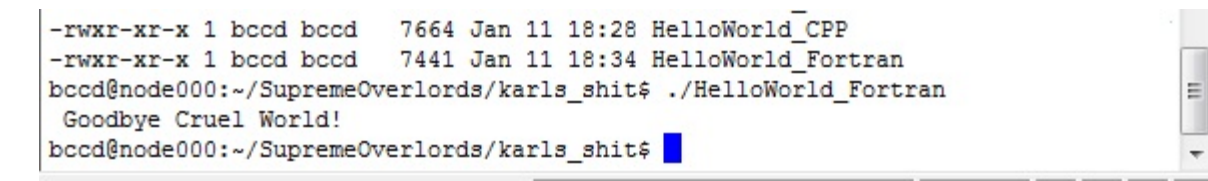

The same process is used to compile and run C and C<sup>++</sup> programs. We compile and execute simple C program last, as you will be compiling C programs most frequently of the three.

```
bccd@node000:~/SupremeOverlords/karls_shit$ ls -ltr
total 252
-rw-r--r-- 1 bccd bccd 3056 Oct 25 2010 HelloWorld.c
-rw-r--r-- 1 bccd bccd 8719 Dec 16 20:09 matgendiag
-rw-r--r-- 1 bccd bccd 1736 Dec 16 21:06 matrix generator diag.c
-rw-r--r-- 1 bccd bccd 141 Dec 28 18:36 machines
-rw-r--r-- 1 bccd bccd 567 Dec 28 19:22 Makefile
-rw-r--r-- 1 bccd bccd 106212 Dec 28 20:44 HelloWorld.o
-rw-r--r-- 1 bccd bccd 82356 Dec 28 20:44 HelloWorld
-rw-r--r-- 1 bccd bccd 103 Jan 10 18:41 HelloWorld_C.c
-rw-r--r-- 1 bccd bccd 144 Jan 10 18:57 HelloWorld CPP.cpp
-rw-r--r-- 1 bccd bccd 127 Jan 10 19:16 HelloWorld Fortran.f
-rwxr-xr-x 1 bccd bccd 7664 Jan 11 18:28 HelloWorld CPP
-rwxr-xr-x 1 bccd bccd 7441 Jan 11 18:34 HelloWorld_Fortran
bccd@node000:~/SupremeOverlords/karls_shit$ gcc -o HelloWorld_C HelloWorld_C.c
bccd@node000:~/SupremeOverlords/karls_shit$
```
Step 2 – Verify that your program was created, we are looking for HelloWorld\_C

```
anna na n'a socia socia
                        TURE WAS AN AUTHOR SEARCHURED UP
-rwxr-xr-x 1 bccd bccd 7441 Jan 11 18:34 HelloWorld Fortran
bccd@node000:~/SupremeOverlords/karls shit$ gcc -o HelloWorld C HelloWorld C.c
bccd@node000:~/SupremeOverlords/karls shit$ ls -ltr
total 260
-rw-r--r-- 1 bood bood 3056 Oct 25 2010 HelloWorld.c
-rw-r--r-- 1 bccd bccd 8719 Dec 16 20:09 matgendiag
-rw-r--r-- 1 bccd bccd 1736 Dec 16 21:06 matrix generator diag.c
                       141 Dec 28 18:36 machines
-rw-r--r-- 1 bccd bccd
-rw-r--r-- 1 bccd bccd
                       567 Dec 28 19:22 Makefile
-rw-r--r-- 1 bood bood 106212 Dec 28 20:44 HelloWorld.o
-rw-r--r-- 1 bccd bccd 82356 Dec 28 20:44 HelloWorld
-rw-r--r-- 1 bccd bccd 103 Jan 10 18:41 HelloWorld C.c
-rw-r--r-- 1 bood bood 144 Jan 10 18:57 HelloWorld CPP.opp
-rw-r--r-- 1 bccd bccd 127 Jan 10 19:16 HelloWorld Fortran.f
-rwxr-xr-x 1 bccd bccd 7664 Jan 11 18:28 HelloWorld CPP
-rwxr-xr-x 1 bccd bccd 7441 Jan 11 18:34 HelloWorld_Fortran
                                                                               E
-rwxr-xr-x 1 bccd bccd 6320 Jan 11 18:49 HelloWorld C
bccd@node000:~/SupremeOverlords/karls shit$
```
 $\mathbb{H}$ 

 $\overline{\phantom{a}}$ 

Step  $3$  – Now run the executable (HelloWorld C)

```
TWALTALTA I DUOL DUOL 7991 VON 11 10.09 NEITUWOITA_FOIGION
-rwxr-xr-x 1 bccd bccd 6320 Jan 11 18:49 HelloWorld C
bccd@node000:~/Supreme0verlords/karls shit$ ./HelloWorld C
Goodbye Cruel World!
bccd@node000:~/SupremeOverlords/karls_shit$
```
Step 4 – Rejoice!